### **Bevor Sie beginnen … 4**

### **Schnelleinstieg**

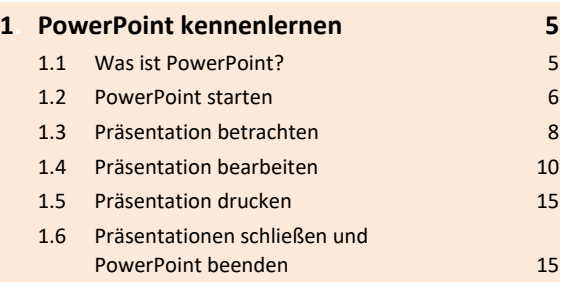

### **Erste Schritte mit PowerPoint**

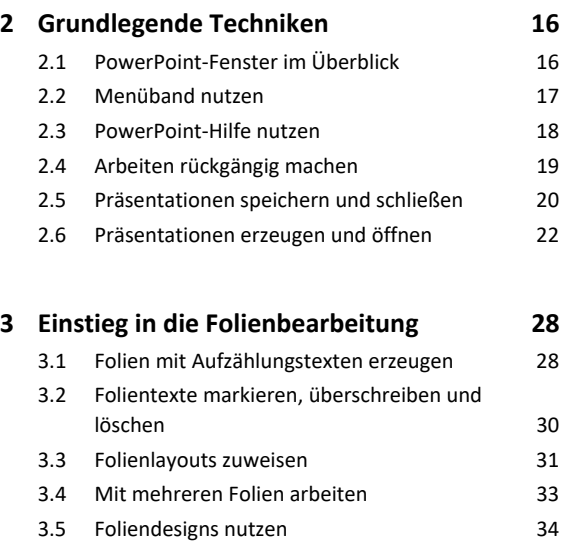

3.6 Foliengröße 37 3.7 Fußzeilen einrichten 37 3.8 Übung 39

### **Folientexte erstellen**

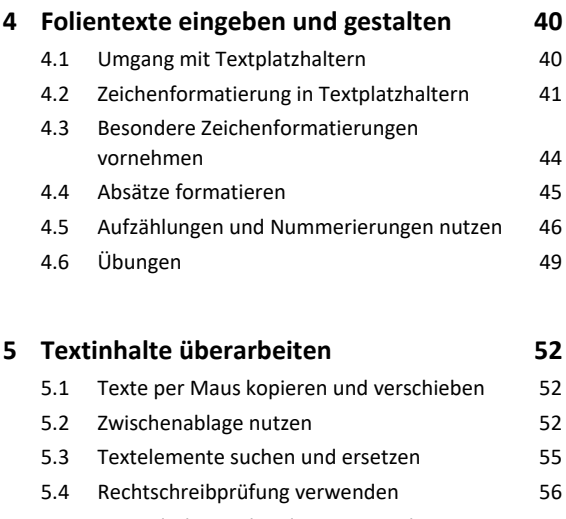

- 5.5 Besonderheiten bei der Texteingabe 57 5.6 Übung 61
- 

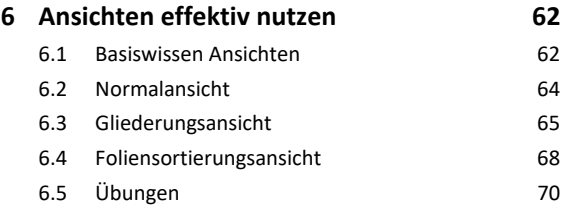

## **Inhalte visualisieren**

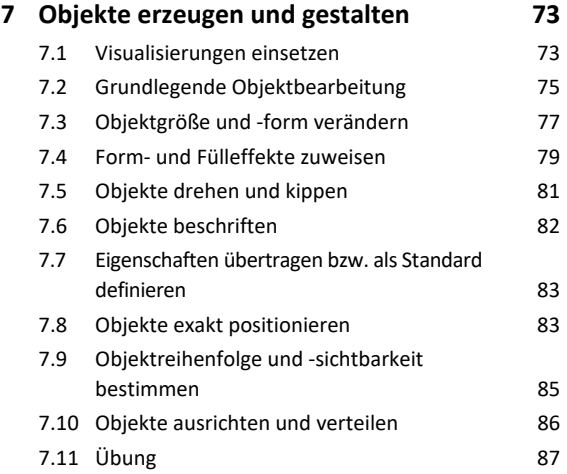

#### **8. Tabellen, WordArt, Bilder und AV-Medien 88**

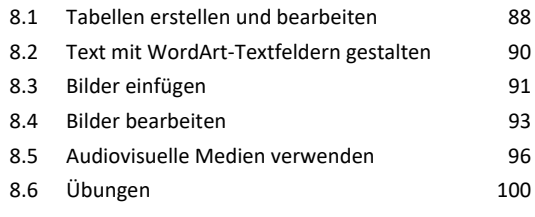

#### **9. SmartArt-Grafiken einsetzen 102**

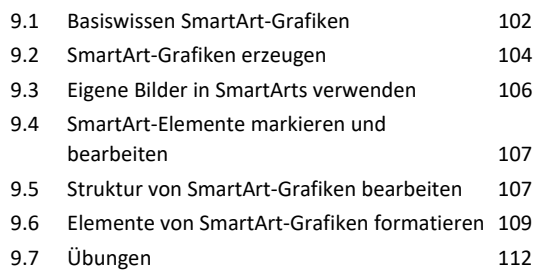

### **10.Diagramme erstellen und gestalten 114**

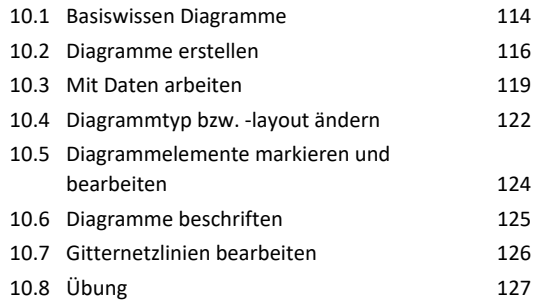

### **Weiterführende Techniken**

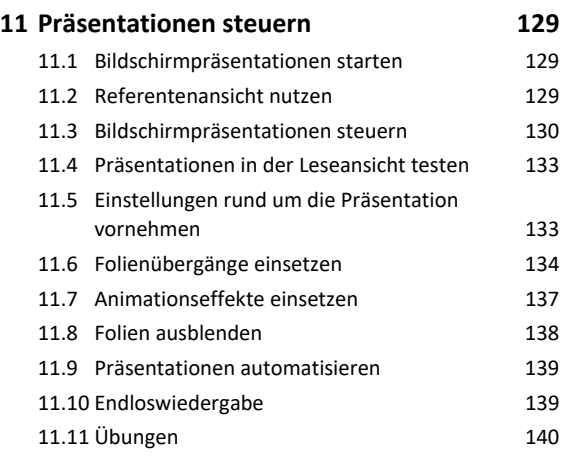

#### **12.Weitere Illustrationen 142**

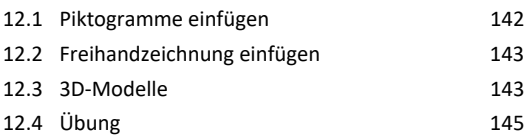

#### **13.Präsentationen individualisieren 146**

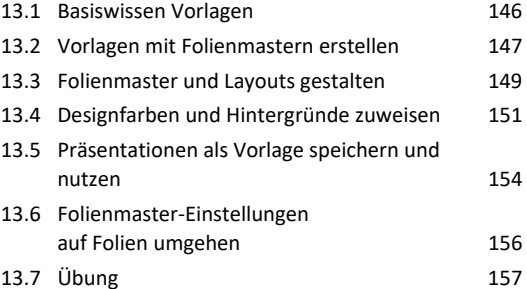

# **Präsentationen ausgeben**

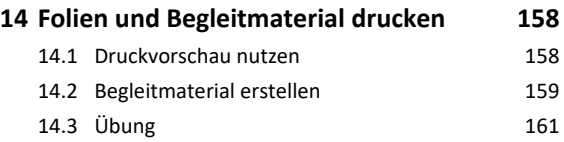

# **15.Präsentationen weitergeben,**

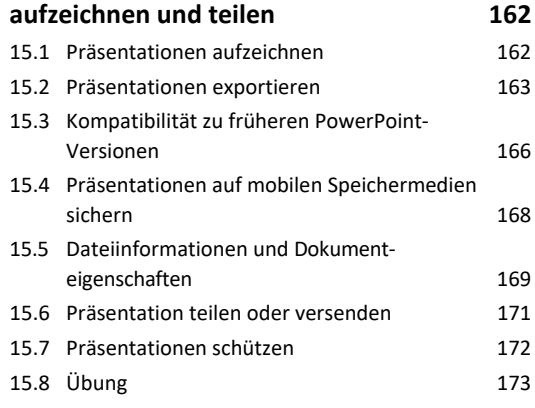

## **Einstellungen und Präsentationen wiederherstellen**

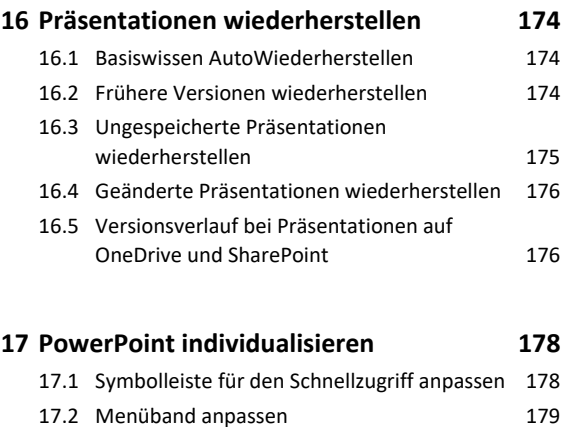

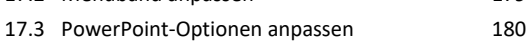

- **Stichwortverzeichnis 182**
- **Nützliche Tastenkombinationen 186**